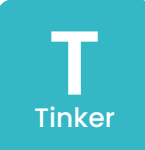

**Makey Makey Conductive Bongo**

Create a bongo out of any conductive item using Makey Makey and an online bongo program.

https://apps.makeymakey.com/bongos/

### **Mackin Maker**

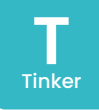

#### **Materials:**

- Makey Makey Classic Kit
- Gator clips
- USB cable
- Computer with web access
- Assorted conductive items (metal, copper tape, foil, etc.)

# **Quick Start:**<br>1. Follow the M

- Follow the Makey Makey setup instructions (plug in USB to Makey Makey and into the computer)
- 2. Attach one gator clip to "Earth"<br>3. Attach other agtor clips to arrow
- Attach other gator clips to arrow keys on Makey Makey
- 4. Attach the other end of gator clip to a conductive item
- 5. Hold the "Earth" gator clip with one hand and touch one of your conductive items with the other hand to trigger your bongo sounds.

### **Hints and Tips:**

- Makey Makey has a wealth of information, games, apps, and ideas on how to use your Makey Makey.
- To make sure it's working, touch the "Earth" with one hand, and the "arrow" or, "space" with the other hand. If a red light turns on, the Makey Makey is working.

### **Extended Challenges**

**Music:** Try out other virtual instruments like the piano at https://apps.makeymakey. com/piano/.

**Music:** Can you play the bongos in time with another Makey Makey piano (or other instrument)? Try making your own band!

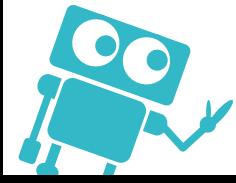

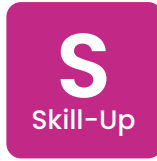

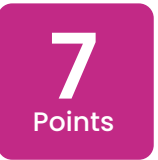

### **Makey Makey Scratch + Makey Makey**

Learn to trigger sounds, movements and more by combining Scratch and Makey Makey. Try to make a simple video game, or a way to trigger custom sounds and recordings.

Scratch.mit.edu

# **Mackin Maker**

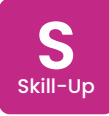

#### **Materials:**

- Makey Makey Classic Kit
- Gator clips
- USB cable
- Computer with web access
- Assorted conductive items (metal, copper tape, foil, etc.)

### **Quick Start:**

- 1. Follow the Makey Makey setup instructions (plug in USB to Makey Makey and into the computer).
- 2. Attach one gator clip to "Earth"
- 3. Attach other gator clips to arrow keys on Makey Makey
- 4. Attach the other end of gator clip to a conductive item
- 5. Use MIT's Scratch block coding to map keyboard keys to sounds, or make digital characters move.

### **Hints and Tips:**

- Look in the "Events" section of Scratch to find the "when \_\_\_\_\_\_ is pressed" block to get started.
- You can trigger sounds or even record your voice with Scratch and trigger that!

### **Extended Challenges**

**Computer Science:** Use Makey Makey and Scratch to program a simple game. Discuss inputs and outputs, variables, loops, and more.

**Music:** Challenge yourself to theme your program around a famous composer. **Social Studies:** Research a topic and engineer a way to share something you learned through Scratch and Makey Makey.

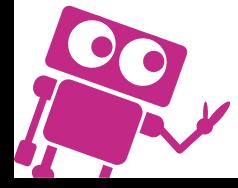

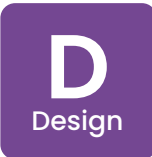

### **Makey Makey Secret Messages**

Can you make a secret message for a friend by combining conductive touch points, sounds, Makey Makey, and Scratch?

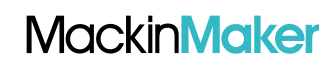

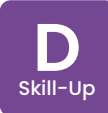

### **Materials:**

- Makey Makey Classic Kit
- Gator clips
- USB cable
- Computer with web access
- Assorted conductive items (metal, copper tape, foil, etc.)

# **Quick Start:**<br>**L.** Find an old **L**

- Find an old book, newspaper, or for a more open-ended project, a blank piece of paper that you can use to create your secret message on.
- 2. Cover up some words or areas of your page. Will you make a message out of the words that are not covered, or will you make a secret message that you can only read by touching conductive pads of your page?
- 3. Plug in your Makey Makey into the computer.
- Add conductive pads to your message and hook up to Makey Makey.
- 5. Create a new project in Scratch with

your sounds mapped to keys.

6. Read your message by touching the mapped keys. Will you add sounds to your message?

### **Hints and Tips:**

• Instead of black marker, try conductive paint to black out your message. Once it's dry, you can connect and trigger Makey Makey with each separate black paint area

#### **Extended Challenges**

**Computer Science:** Can you add in more than just sounds? Could your message trigger online Scratch animations? Or move a character through a programed maze? Think creatively and deepen your coding skills too!

**English/Language Arts:** Can you write a message to a character in a book you're reading? What would you say? Projects inspired by and reproduced with permission of Makey Makey LLC.

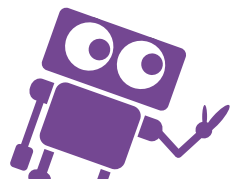

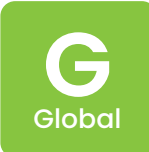

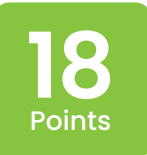

### **Makey Makey Interactive Poster**

**Mackin Maker** 

Make a poster that is interactive! Will you add sound to a map or trigger audio from a civil rights march? It's up to you and your imagination.

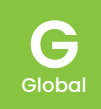

#### **Materials:**

- Makey Makey Classic Kit
- Gator clips
- USB cable
- Computer with web access
- Assorted conductive items (metal, copper tape, foil, etc.)

## **Quick Start:**<br>1. Gather asso

- 1. Gather assorted craft materials, paper, and markers.
- 2. Plan your poster. What elements will be conductive and what will they trigger?
- 3. Create your poster masterpiece.
- 4. Add conductive pads to your poster and hook up to Makey Makey.
- 5. Plug in your Makey Makey into the computer and go to Scratch.
- 6. Create a new project in Scratch with your outputs (sounds, Sprite movement, etc.) mapped to various keyboard keys.
- Show it off to others.

### **Hints and Tips:**

• Brass fasteners (or brads) are conductive, easy to punch through paper/poster board, and work great for Makey Makey triggering.

### **Extended Challenges**

**Social Studies:** Can you make a poster about a famous inventor or a historical event?

**Science:** Try to create a teaching poster where each conductive pad will trigger an explanation. This could be the parts of a cell diagram, animal kingdoms chart, or parts of a habitat.

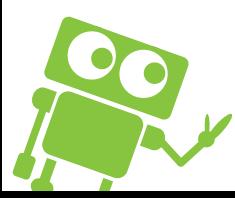

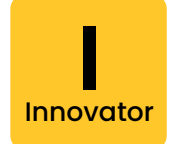

### **Makey Makey Adaptive Sound Device**

Can you create a book that reads to people who have lost their sight? Or maybe another device that helps people by using the abilities of the Makey Makey.

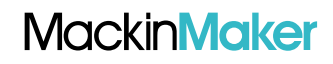

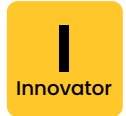

#### **Materials:**

- Makey Makey Classic Kit
- Gator clips
- USB cable
- Computer with web access
- Assorted conductive items (metal, copper tape, foil, etc.)

### **Quick Start:**

- 1. Use design thinking to brainstorm how you will create an amazing adaptive device.
- 2. Gather materials and start to create.
- 3. Test and iterate your design.
- 4. Show off your final prototype to your lass or friends.

### **Hints and Tips:**

Really get to know your user. Have empathy for what it might be like to not have your vision, maybe even blindfold yourself to better understand what might be a good device to invent for them.

### **Extended Challenges**

**Social Studies:** Research the people of various countries and what issues they may be facing. Can you develop a device that would help them?

**Computer Science:** Think about how you can do other things with the Makey Makey to help people. Can you code a calculator app? Or a way to help measure things with Makey Makey?

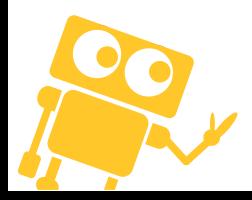